## **[Creating a LINE Official](https://www.sms-magic.com/docs/messaging-guides/knowledge-base/bulk-sms-component-2/) [Account](https://www.sms-magic.com/docs/messaging-guides/knowledge-base/bulk-sms-component-2/)**

To get started with LINE messaging using SMS-Magic, follow the below steps:

- First, create a LINE account through a [mobile app](http://line.me/en-US/download)
- If you already have a LINE account, skip to **[Enabling the](https://docs.google.com/document/d/1SS1rl8VdOHVNq70yvQYEtIMR4OC6IwqNfJ1gbgxHDLM/edit#heading=h.sa1r5jiwscmi)** [LINE Messaging API](https://docs.google.com/document/d/1SS1rl8VdOHVNq70yvQYEtIMR4OC6IwqNfJ1gbgxHDLM/edit#heading=h.sa1r5jiwscmi)
- After having signed up with your phone number, you have two options to login; either activate your account using email registration or login using the QR code supplied by LINE."
- Go to the settings (see screenshot below) > account and click on "Email registration"
- Enter your email address and password and click on the "Register" button
- LINE will send you an email to confirm your registration

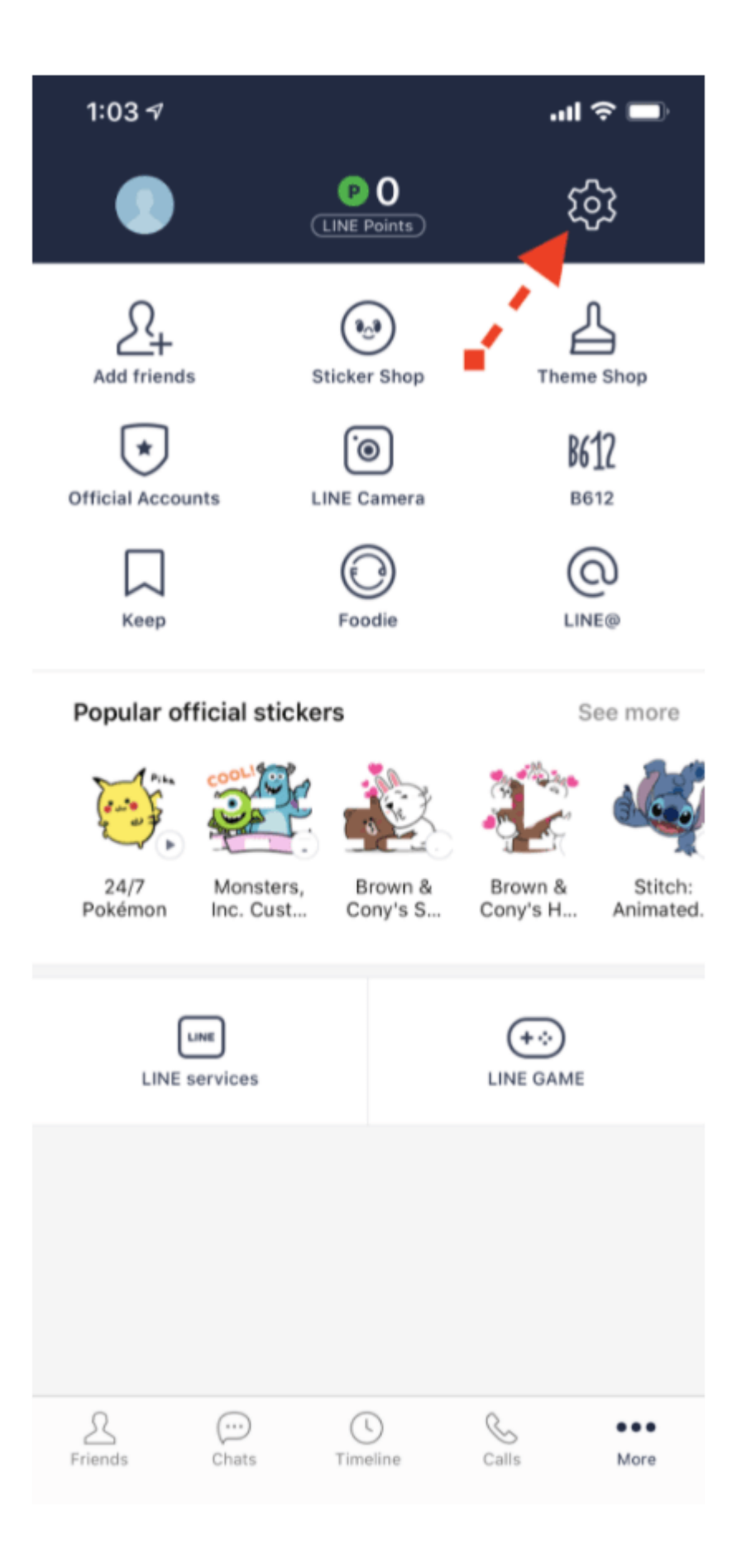